# $\overline{\mathbb{H}}$  F1060 IPV6 GRE OVER IPSEC典型组网配置案例

[GRE](https://zhiliao.h3c.com/questions/catesDis/721) VPN [IPSec](https://zhiliao.h3c.com/questions/catesDis/722) VPN [设备部署方式](https://zhiliao.h3c.com/questions/catesDis/734) H3C[模拟器](https://zhiliao.h3c.com/questions/catesDis/943) **[韦家宁](https://zhiliao.h3c.com/User/other/45926)** 2020-03-08 发表

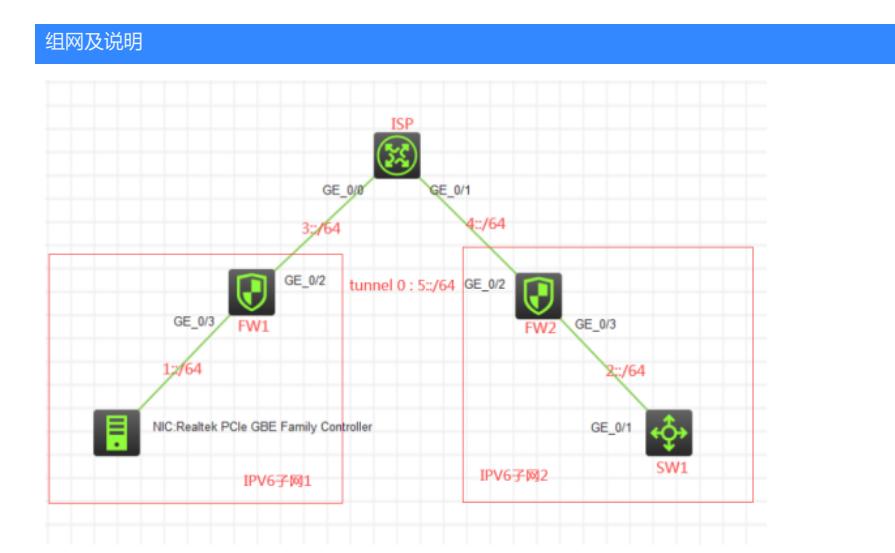

### 组网说明:

本案例采用H3C HCL模拟器的F1060防火墙来模拟IPV6 GRE OVER IPSEC的典型组网配置, IPV6子 网在网络拓扑图中已经有了明确的标识。为了使得IPV6子网1和IPV6子网2能够在整个IPV6子网中不泄 露且能够互相通信,因此在FW1与FW2之间采用GRE IPV6技术建立隧道使其互通,但是为了进一步 保证IPV6子网1和IPV6子网2的数据传输安全, 因此在GRE IPV6隧道的基础上再嵌套IPSEC, 这样数 据则更加安全。

# 配置步骤

- 1、按照网络拓扑图正确配置IP地址
- 2、FW1与FW2建立GRE IPV6隧道
- 3、FW1与FW2采用IPSEC+IKE预共享密钥方式建立隧道,并嵌套到GRE IPV6隧道中

## 配置关键点

#### SW1:

<H3C>sys System View: return to User View with Ctrl+Z. [H3C]sysname SW1 [SW1]int gi 1/0/1 [SW1-GigabitEthernet1/0/1]port link-mode route [SW1-GigabitEthernet1/0/1]des <connect to FW2> [SW1-GigabitEthernet1/0/1]ipv6 address 2::2 64 [SW1-GigabitEthernet1/0/1]quit [SW1]ipv6 route-static :: 0 2::1

#### ISP:

<H3C>sys System View: return to User View with Ctrl+Z. [H3C]sysname ISP [ISP]int gi 0/0 [ISP-GigabitEthernet0/0]des <connect to FW1> [ISP-GigabitEthernet0/0]ipv6 address 3::2 64 [ISP-GigabitEthernet0/0]quit [ISP]int gi 0/1 [ISP-GigabitEthernet0/1]des <connect to FW2> [ISP-GigabitEthernet0/1]ipv6 address 4::2 64 [ISP-GigabitEthernet0/1]quit

[H3C]sysname FW1 [FW1]acl ipv6 basic 2001 [FW1-acl-ipv6-basic-2001]rule 0 permit source any [FW1-acl-ipv6-basic-2001]quit [FW1]zone-pair security source trust destination untrust [FW1-zone-pair-security-Trust-Untrust]packet-filter ipv6 2001 [FW1-zone-pair-security-Trust-Untrust]quit [FW1] [FW1]zone-pair security source untrust destination trust [FW1-zone-pair-security-Untrust-Trust]packet-filter ipv6 2001 [FW1-zone-pair-security-Untrust-Trust]quit [FW1] [FW1]zone-pair security source trust destination local [FW1-zone-pair-security-Trust-Local]packet-filter ipv6 2001 [FW1-zone-pair-security-Trust-Local]quit [FW1] [FW1]zone-pair security source local destination trust [FW1-zone-pair-security-Local-Trust]packet-filter ipv6 2001 [FW1-zone-pair-security-Local-Trust]quit [FW1] [FW1]zone-pair security source untrust destination local [FW1-zone-pair-security-Untrust-Local]packet-filter ipv6 2001 [FW1-zone-pair-security-Untrust-Local]quit [FW1] [FW1]zone-pair security source local destination untrust [FW1-zone-pair-security-Local-Untrust]packet-filter ipv6 2001 [FW1-zone-pair-security-Local-Untrust]quit [FW1] [FW1]zone-pair security source trust destination trust [FW1-zone-pair-security-Trust-Trust]packet-filter ipv6 2001 [FW1-zone-pair-security-Trust-Trust]quit [FW1] [FW1]zone-pair security source untrust destination untrust [FW1-zone-pair-security-Untrust-Untrust]packet-filter ipv6 2001 [FW1-zone-pair-security-Untrust-Untrust]quit [FW1]int gi 1/0/3 [FW1-GigabitEthernet1/0/3]ipv6 address 1::1 64 [FW1-GigabitEthernet1/0/3]quit [FW1]int gi 1/0/2 [FW1-GigabitEthernet1/0/2]des <connect to ISP> [FW1-GigabitEthernet1/0/2]ipv6 address 3::1 64 [FW1-GigabitEthernet1/0/2]quit [FW1]ipv6 route-static :: 0 3::2 [FW1]security-zone name Untrust [FW1-security-zone-Untrust]import interface GigabitEthernet 1/0/2 [FW1-security-zone-Untrust]quit [FW1]security-zone name Trust [FW1-security-zone-Trust]import interface GigabitEthernet 1/0/3 [FW1-security-zone-Trust]quit FW1 IPV6 GRE OVER IPSEC配置关键点: [FW1]int Tunnel 0 mode gre ipv6 [FW1-Tunnel0]ipv6 address 5::1 64 [FW1-Tunnel0]source 3::1 [FW1-Tunnel0]destination 4::1 [FW1-Tunnel0]quit [FW1]ipv6 route-static 2:: 64 5::2 [FW1]security-zone name Untrust [FW1-security-zone-Untrust]import interface Tunnel 0

- [FW1-security-zone-Untrust]quit [FW1]acl ipv6 advanced 3000
- [FW1-acl-ipv6-adv-3000]rule 0 permit ipv6 source 1:: 64 destination 2:: 64
- [FW1-acl-ipv6-adv-3000]quit
- [FW1]ike keychain james

[FW1-ike-keychain-james]pre-shared-key address ipv6 5::2 64 key simple james [FW1-ike-keychain-james]quit [FW1]ike proposal 1 [FW1-ike-proposal-1]quit [FW1]ike profile james [FW1-ike-profile-james]keychain james [FW1-ike-profile-james]proposal 1 [FW1-ike-profile-james]match remote identity address ipv6 5::2 64 [FW1-ike-profile-james]quit [FW1]ipsec transform-set james [FW1-ipsec-transform-set-james]protocol esp [FW1-ipsec-transform-set-james]encapsulation-mode tunnel [FW1-ipsec-transform-set-james]esp authentication-algorithm md5 [FW1-ipsec-transform-set-james]esp encryption-algorithm des-cbc [FW1-ipsec-transform-set-james]quit [FW1]ipsec ipv6-policy james 1 isakmp [FW1-ipsec-ipv6-policy-isakmp-james-1]security acl ipv6 3000 [FW1-ipsec-ipv6-policy-isakmp-james-1]ike-profile james [FW1-ipsec-ipv6-policy-isakmp-james-1]transform-set james [FW1-ipsec-ipv6-policy-isakmp-james-1]remote-address ipv6 5::2 [FW1-ipsec-ipv6-policy-isakmp-james-1]quit [FW1]int Tunnel 0 mode gre ipv6 [FW1-Tunnel0]ipsec apply ipv6-policy james [FW1-Tunnel0]quit

FW2:

<H3C>sys System View: return to User View with Ctrl+Z. [H3C]sysname FW2 [FW2]acl ipv6 basic 2001 [FW2-acl-ipv6-basic-2001]rule 0 permit source any [FW2-acl-ipv6-basic-2001]quit [FW2]zone-pair security source trust destination untrust [FW2-zone-pair-security-Trust-Untrust]packet-filter ipv6 2001 [FW2-zone-pair-security-Trust-Untrust]quit [FW2] [FW2]zone-pair security source untrust destination trust [FW2-zone-pair-security-Untrust-Trust]packet-filter ipv6 2001 [FW2-zone-pair-security-Untrust-Trust]quit [FW2] [FW2]zone-pair security source trust destination local [FW2-zone-pair-security-Trust-Local]packet-filter ipv6 2001 [FW2-zone-pair-security-Trust-Local]quit [FW2] [FW2]zone-pair security source local destination trust [FW2-zone-pair-security-Local-Trust]packet-filter ipv6 2001 [FW2-zone-pair-security-Local-Trust]quit [FW2] [FW2]zone-pair security source untrust destination local [FW2-zone-pair-security-Untrust-Local]packet-filter ipv6 2001 [FW2-zone-pair-security-Untrust-Local]quit [FW2] [FW2]zone-pair security source local destination untrust [FW2-zone-pair-security-Local-Untrust]packet-filter ipv6 2001 [FW2-zone-pair-security-Local-Untrust]quit [FW2] [FW2]zone-pair security source trust destination trust [FW2-zone-pair-security-Trust-Trust]packet-filter ipv6 2001 [FW2-zone-pair-security-Trust-Trust]quit [FW2] [FW2]zone-pair security source untrust destination untrust [FW2-zone-pair-security-Untrust-Untrust]packet-filter ipv6 2001

[FW2-zone-pair-security-Untrust-Untrust]quit [FW2]int gi 1/0/3 [FW2-GigabitEthernet1/0/3]ipv6 address 2::1 64 [FW2-GigabitEthernet1/0/3]quit [FW2]int gi 1/0/2 [FW2-GigabitEthernet1/0/2]des <connect to ISP> [FW2-GigabitEthernet1/0/2]ipv6 address 4::1 64 [FW2-GigabitEthernet1/0/2]quit [FW2]ipv6 route-static :: 0 4::2 [FW2]security-zone name Untrust [FW2-security-zone-Untrust]import interface GigabitEthernet 1/0/2 [FW2-security-zone-Untrust]quit [FW2]security-zone name Trust [FW2-security-zone-Trust]import interface GigabitEthernet 1/0/3 [FW2-security-zone-Trust]quit FW2 IPV6 GRE OVER IPSEC配置关键点: [FW2]int Tunnel 0 mode gre ipv6 [FW2-Tunnel0]ipv6 address 5::2 64 [FW2-Tunnel0]source 4::1

- [FW2-Tunnel0]destination 3::1
- [FW2-Tunnel0]quit
- [FW2]ipv6 route-static 1:: 64 5::1
- [FW2]security-zone name Untrust
- [FW2-security-zone-Untrust]import interface Tunnel 0
- [FW2-security-zone-Untrust]quit
- [FW2]acl ipv6 advanced 3000
- [FW2-acl-ipv6-adv-3000]rule 0 permit ipv6 source 2:: 64 destination 1:: 64
- [FW2-acl-ipv6-adv-3000]quit
- [FW2]ike keychain james
- [FW2-ike-keychain-james]pre-shared-key address ipv6 5::1 key simple james
- [FW2-ike-keychain-james]quit
- [FW2]ike proposal 1
- [FW2-ike-proposal-1]quit
- [FW2]ike profile james
- [FW2-ike-profile-james]keychain james
- [FW2-ike-profile-james]proposal 1
- [FW2-ike-profile-james]match remote identity address ipv6 5::1 64
- [FW2-ike-profile-james]quit
- [FW2]ipsec transform-set james
- [FW2-ipsec-transform-set-james]protocol esp
- [FW2-ipsec-transform-set-james]encapsulation-mode tunnel
- [FW2-ipsec-transform-set-james]esp authentication-algorithm md5
- [FW2-ipsec-transform-set-james]esp encryption-algorithm des-cbc
- [FW2-ipsec-transform-set-james]quit
- [FW2]ipsec ipv6-policy james 1 isakmp
- [FW2-ipsec-ipv6-policy-isakmp-james-1]security acl ipv6 3000
- [FW2-ipsec-ipv6-policy-isakmp-james-1]transform-set james
- [FW2-ipsec-ipv6-policy-isakmp-james-1]ike-profile james
- [FW2-ipsec-ipv6-policy-isakmp-james-1]remote-address ipv6 5::1
- [FW2-ipsec-ipv6-policy-isakmp-james-1]quit
- [FW2]int Tunnel 0 mode gre ipv6
- [FW2-Tunnel0]ipsec apply ipv6-policy james
- [FW2-Tunnel0]quit

测试: 物理机填写IPV6地址:

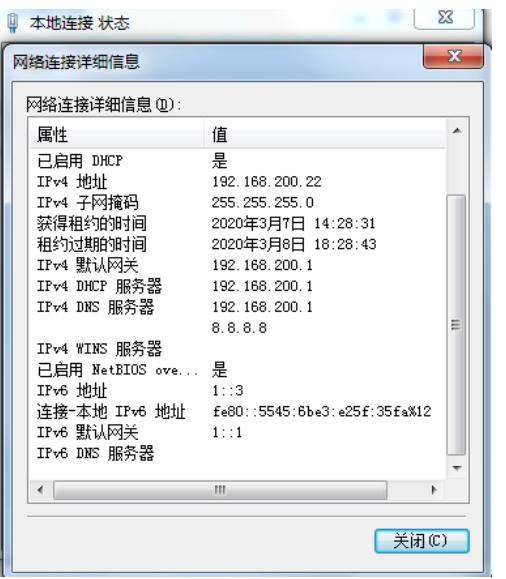

物理机能PING通SW1,PING不通ISP的地址:

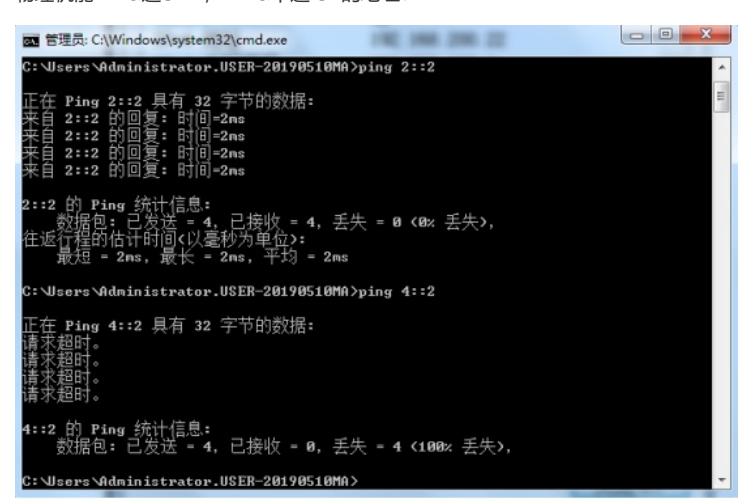

SW1能PING通物理机,PING不通ISP的地址:

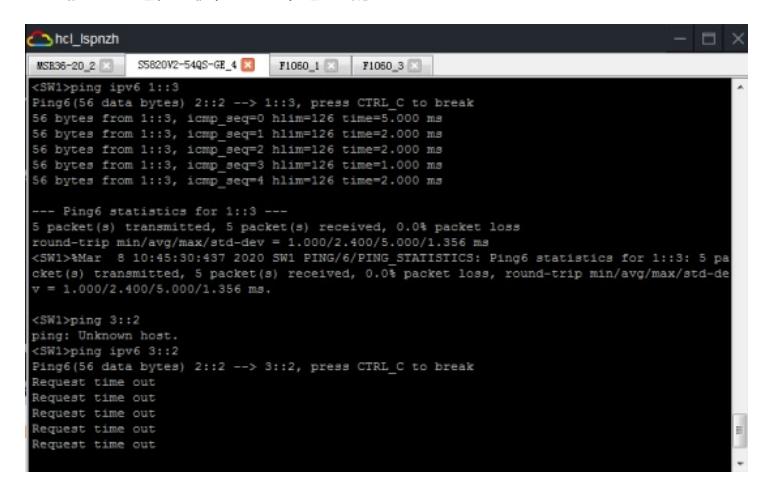

根据测试结果得知,IPV6子网1和IPV6子网2能够穿越整个IPV6子网实现互通。

查看FW1的隧道状态及信息:

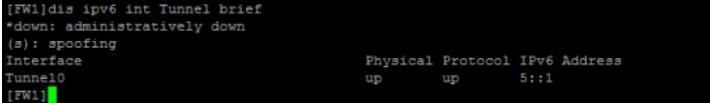

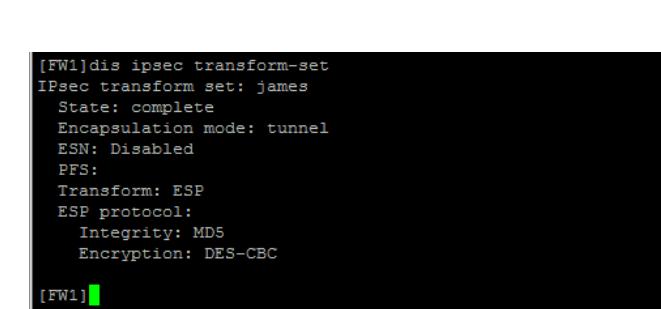

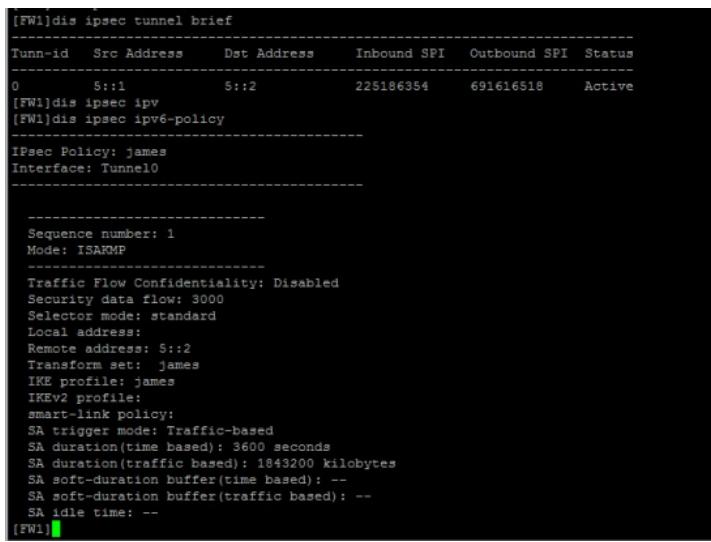

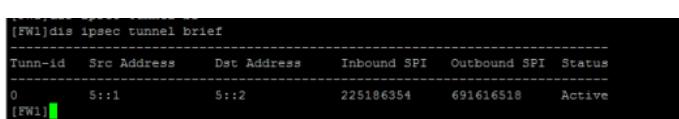

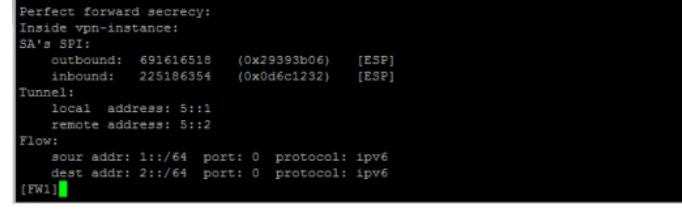

查看FW1的IPSEC显示信息:

.<br>Nullais ipsec tunnel<br>Nunnel ID: 0

Tunnel0<br>[FW2]

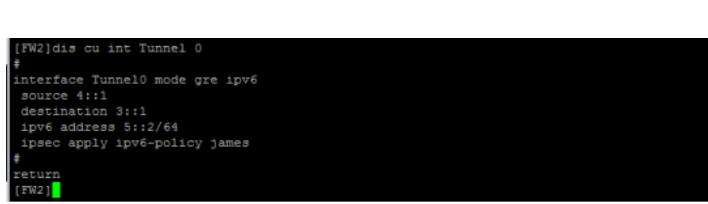

Physical Protocol IPv6 Address<br>up up 5::2

.<br>return<br>[FW1]<mark>]</mark> 查看FW2的隧道状态及信息: [FW2]dis ipv6 int Tunnel brief<br>\*down: administratively down<br>(s): spoofing<br>Interface

[FW1]dis cu int Tunnel 0 .<br>interface Tunnel0 mode gre ipv6 nneriace iunneru mode gre ipve<br>source 3::1<br>destination 4::1<br>ipv6 address 5::1/64<br>ipsec apply ipv6-policy james

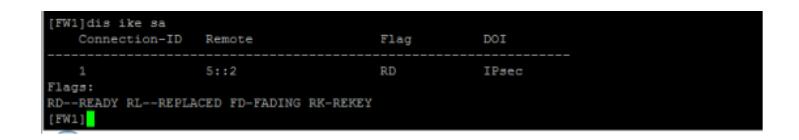

查看FW2的IPSEC显示信息:

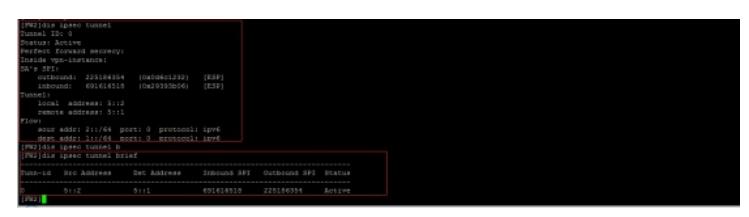

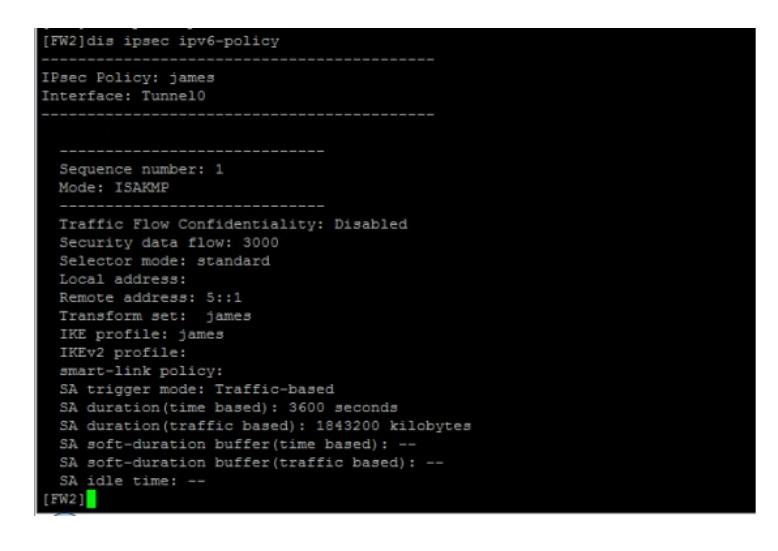

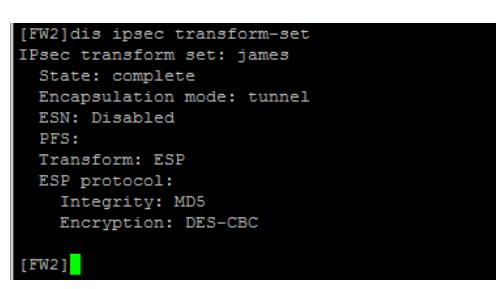

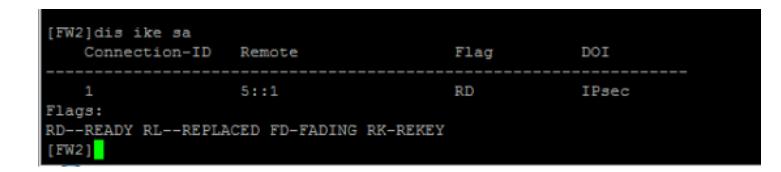

分别查看FW1、FW2的IPV6表,均可看到隧道的路由: [FW1]dis ipv6 routing-table

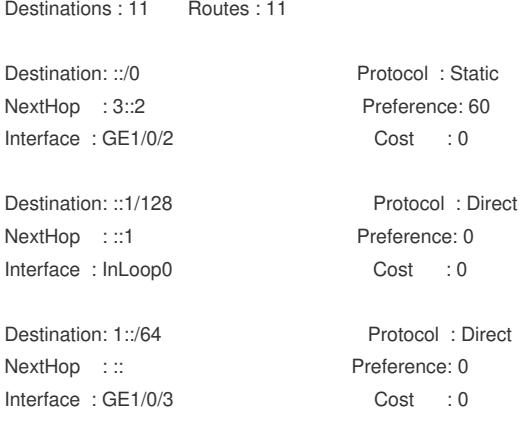

Destination: 1::1/128 Protocol : Direct NextHop :::1 Preference: 0 Interface : InLoop0 Cost : 0 Destination: 2::/64 Protocol : Static NextHop : 5::2 Preference: 60 Interface : Tun0 Cost : 0 Destination: 3::/64 Protocol : Direct NextHop : :: Preference: 0 Interface : GE1/0/2 Cost : 0 Destination: 3::1/128 Protocol : Direct NextHop :::1 Preference: 0 Interface : InLoop0 Cost : 0 Destination: 5::/64 Protocol : Direct NextHop ::: Preference: 0 Interface : Tun0 Cost : 0 Destination: 5::1/128 Protocol : Direct NextHop :::1 Preference: 0 Interface : InLoop0 Cost : 0 Destination: FE80::/10 Protocol : Direct NextHop : :: Preference: 0 Interface : InLoop0 Cost : 0 Destination: FF00::/8 Protocol : Direct NextHop : :: Preference: 0 Interface : NULL0 Cost : 0 [FW1] [FW2]dis ipv6 routing-table Destinations : 11 Routes : 11 Destination: ::/0 Protocol : Static NextHop : 4::2 Preference: 60 Interface : GE1/0/2 Cost : 0 Destination: ::1/128 Protocol : Direct NextHop :::1 Preference: 0 Interface : InLoop0 Cost : 0 Destination: 1::/64 Protocol : Static NextHop : 5::1 Preference: 60 Interface : Tun0 Cost : 0 Destination: 2::/64 Protocol : Direct NextHop ::: Preference: 0 Interface : GE1/0/3 Cost : 0 Destination: 2::1/128 Protocol : Direct NextHop :::1 Preference: 0 Interface : InLoop0 Cost : 0 Destination: 4::/64 Protocol : Direct NextHop : :: Preference: 0 Interface : GE1/0/2 Cost : 0 Destination: 4::1/128 Protocol : Direct

NextHop :::1 Preference: 0

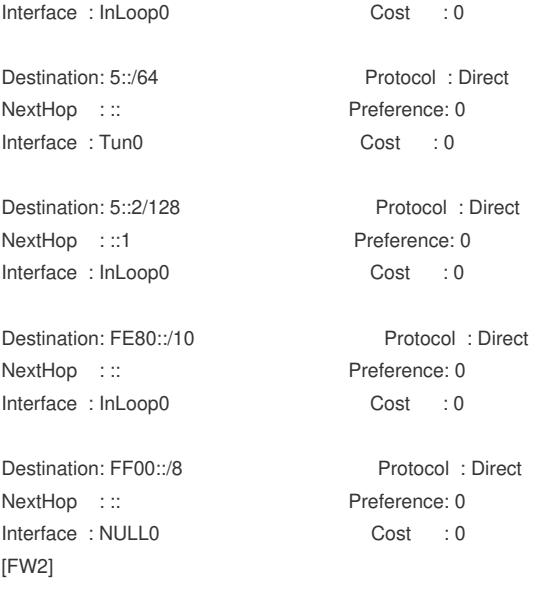

至此, F1060 IPV6 GRE OVER IPSEC典型组网配置案例已完成!